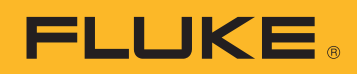

## BRUKERTIPSARTIKKEL

# Nedlasting, analyse og rapportering av nettkvalitetsdata

Når du prøver å forstå energiforbruk eller nettkvalitetsproblemer i anlegget ditt, trenger du data. Målinger er en ideell form for data, men de må gjøres om til nyttig informasjon. Denne prosessen kalles vanligvis analyse og rapportering. Analysen bruker rådataene til å lage en "historie" om det som har skjedd i kraftnettet eller anlegget, og rapporteringsfunksjonen gjør historien om til håndterbar informasjon.

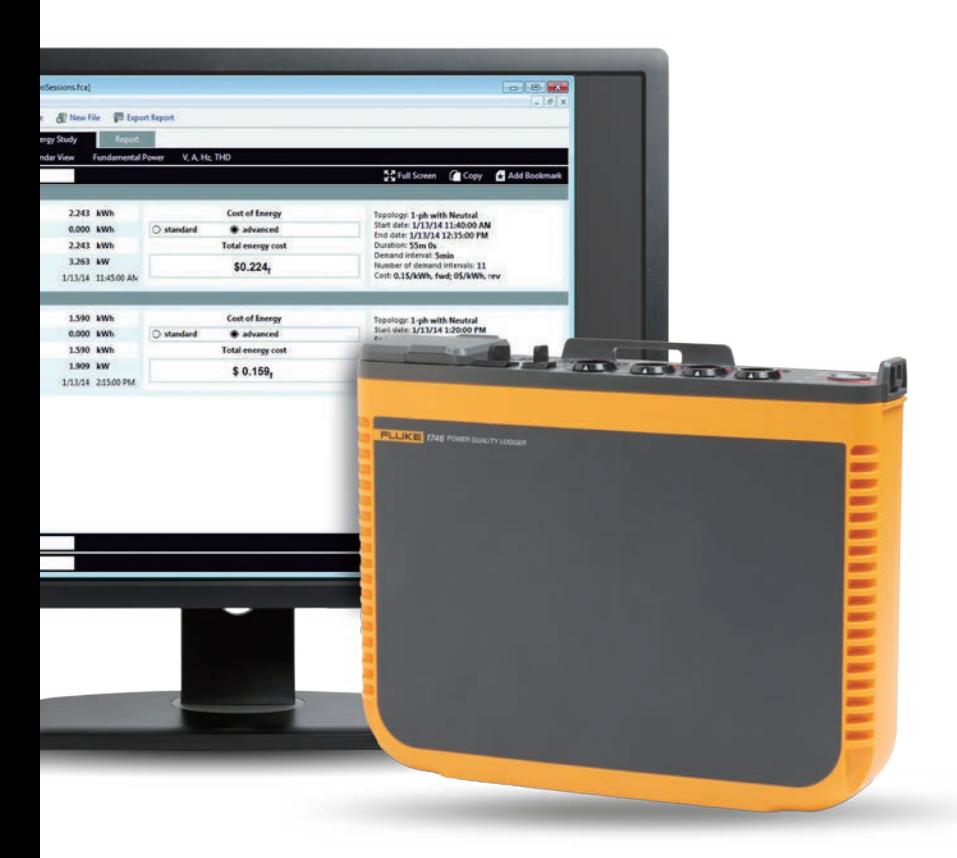

Når vi analyserer, må vi ofte ha med informasjon som kan forstås av forskjellige mennesker, ikke bare av eksperter i energiforbruk eller nettkvalitet. Det er som oftest mer enn én interessent involvert i et bestemt scenario. Dette krever at teknikere og ingeniører kan forklare analysen på forskjellige måter. Hvis du for eksempel jobber for en el-leverandør og får en klage fra en kunde om periodiske strømproblemer, ønsker de trolig et enkelt og raskt svar samt en løsning på problemet.

Del informasjonen med kunden for å forsikre dem om at du har funnet problemet og har en løsning på det. Disse fem trinnene forenkler og automatiserer analyse- og rapporteringsprosessen:

## **1. Last ned dataene.**

Det kan gjøres ved å koble til instrumentet med USB- eller ethernet-kabel, eller via en trådløs forbindelse. Alternativt kan det være mulig å overføre dataene til en ekstern enhet, for eksempel en USB-minnepinne eller et SD-kort. Trådløse nedlastninger og USB-minnepinner er spesielt praktiske og gir større fleksibilitet i datainnhentingen.

## **2. Still opp basisinformasjonen.**

Basisinformasjonen omfatter:

- en referanse til stedet der dataene ble samlet inn
- en kort beskrivelse av hvorfor målingene ble tatt
- informasjon om instrumentet og instrumentinnstillingene, inkludert eventuell informasjon om strømprober eller annet tilbehør som ble brukt
- måleinnstillingene, inkludert:
	- nominell spenning og frekvens
	- kretstype (en- eller trefase, trekant eller stjerne)
	- dato og klokkeslett for start og slutt på målingene
	- periodene som ble valgt for gjennomsnittberegninger

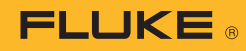

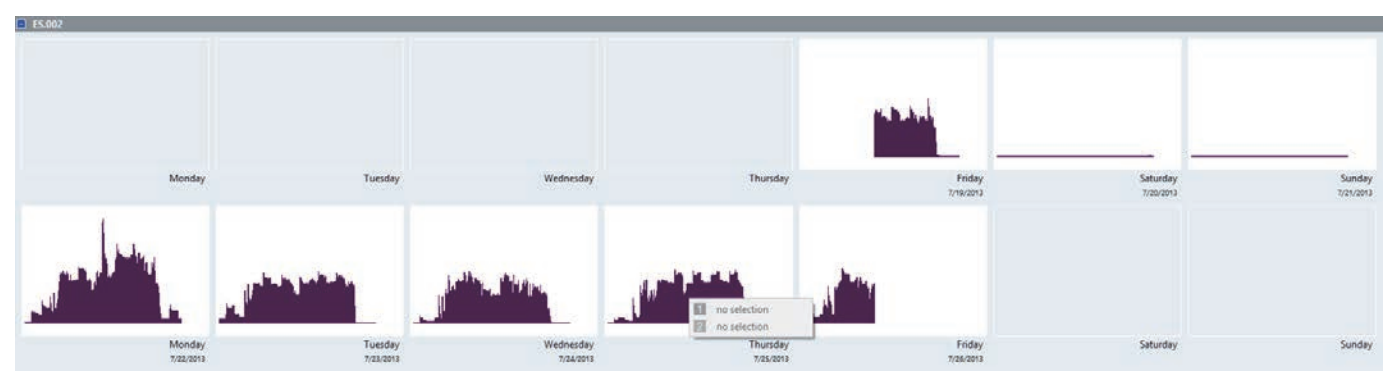

Figur 1 Kalenderoversikt over energiforbruk slik det vises i Fluke Energy Analyze Plus

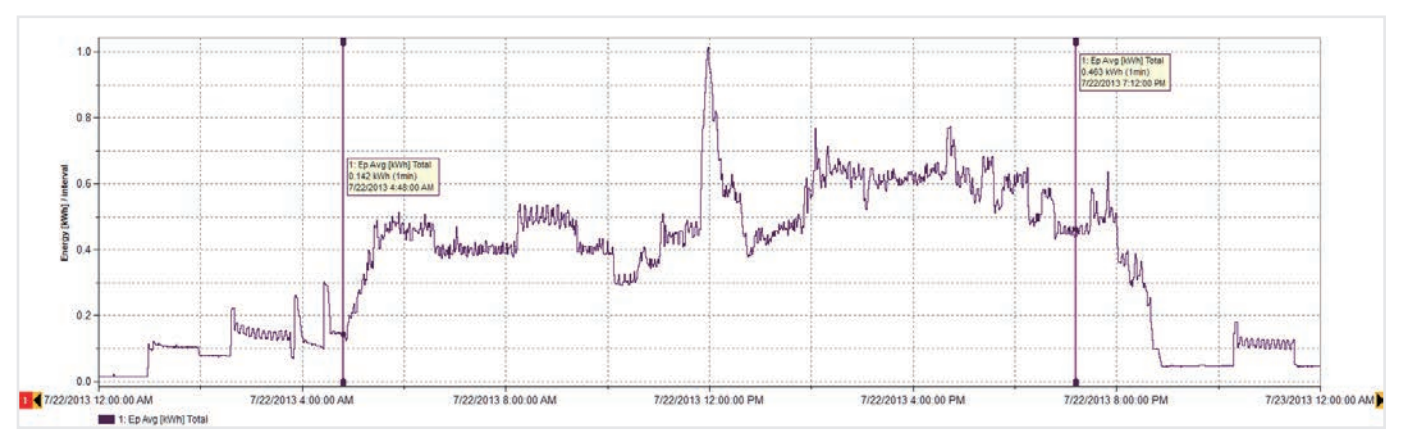

Figur 2 Energiforbruksdetaljer for mandag (som vist i figur 1)

### **3. Lag en oversikt.**

Se gjennom dataene for å se om det er åpenbare mønstre. En enkel kalenderoversikt som vist i figur 1, kan raskt illustrere rytmen til energiforbruket i et anlegg. Disse eksempeldataene er tatt fra et industrianlegg som produserer fagverksbind, og viser hvordan hver arbeidsdag starter og slutter samt reduksjon i energiforbruk i helgene.

Når du har oversikten, kan du gå til et mer detaljert nivå. Av dataene i figur 1 ser vi for eksempel at det høyeste energiforbruket ser ut til å forekomme på mandager, da kan vi se nærmere på den aktuelle dagen (figur 2).

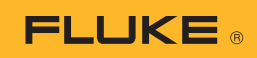

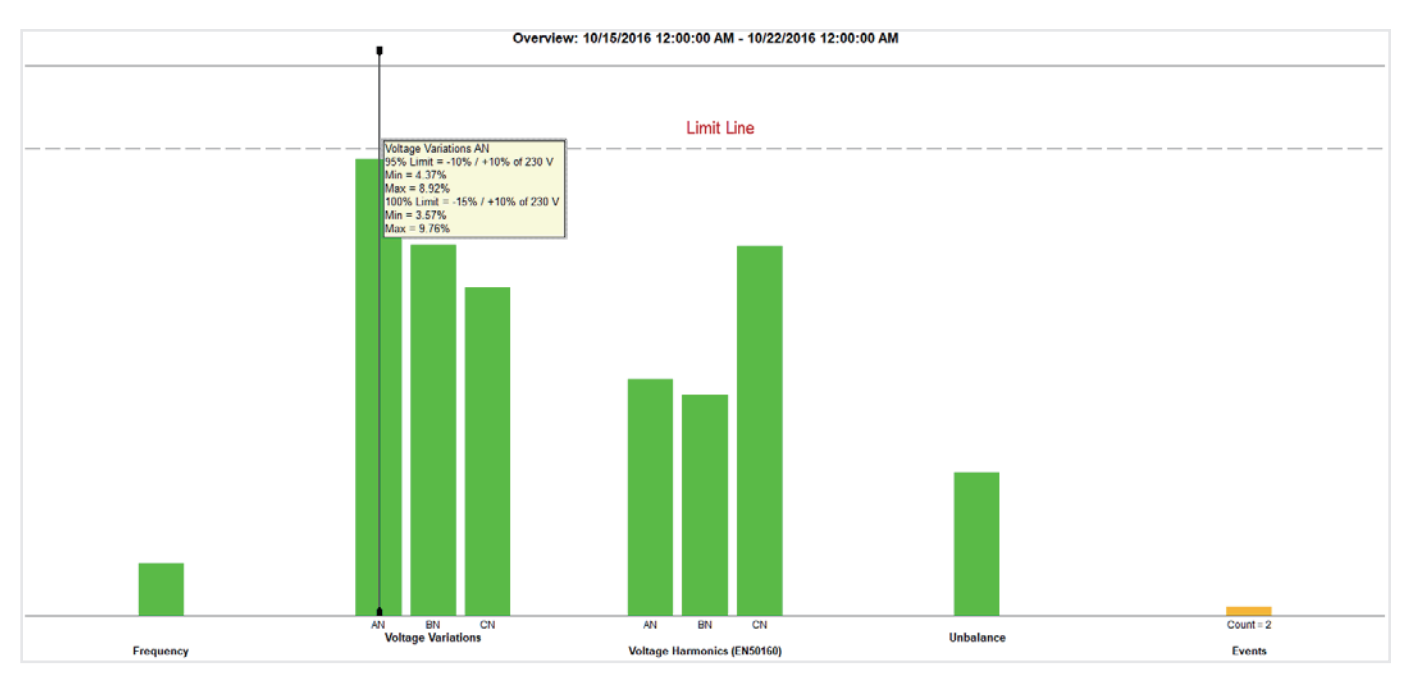

Figur 3 En nettkvalitetsoversikt kan gi svært detaljert informasjon i en enkel visning

## **4. Oppsummer nettkvaliteten (PQ).**

Figur 3 viser nøkkelvariablene for nettkvalitet mot et sett med forhåndsdefinerte grenser (i dette tilfellet EN50160). Standarden sammenligner frekvens, spenningsvariasjoner, overharmoniske spenninger, usymmetri og hendelser. Harmoniske oversvingninger: Hver individuelle oversvingning inntil den 25. har et tillatt nivå; oversvingninger over den 25. har ingen grense, da de vanligvis regnes som ubetydelige.

Hendelser tar hensyn til under- og overspenninger samt avbrudd som rett og slett telles for evaluering. En stor mengde data og evalueringer ligger bak alle de grønne stolpene som er vist i grafen. Dette sammendraget er et kraftfullt verktøy med hensyn på forståelse av tilstanden til det elektriske anlegget.

I figur 3 kan vi se at spenningen i fase A (L1) er nær den forhåndsdefinerte grensen. Det er mulig å se spenningen i fase A (L1) mer detaljert i en trendlogg (figur 4).

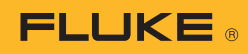

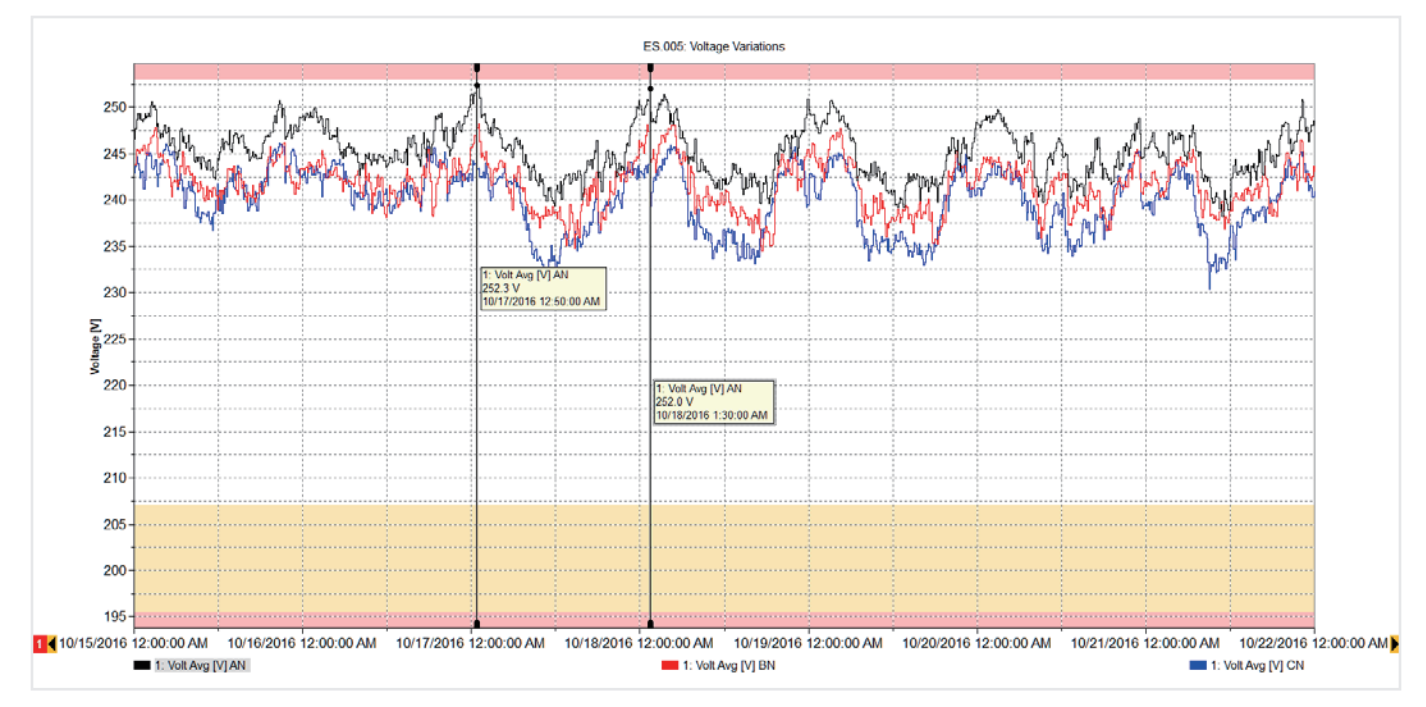

Figur 4 Spenningstrend for fase A

Grafen i figur 4 viser spenningstrendene for en uke overlagt grenselinjene (minimum og maksimum) for å vise at verdiene er innenfor grensene, men at de er i nærheten av grensen tidlig hver morgen. På den tiden var det ingen produksjon i dette anlegget, og lastene i naboanleggene var også avslått. Dette økte spenningen i forsyningsnettet, men innenfor det tillatte nivået. Hvis denne spenningen går over grensen, vil du sannsynligvis måtte ringe el-leverandøren for å få løst problemet. Den høye spenningen kan potensielt skade utstyr over tid, så informasjon om tidspunktene for høy spenning kan hjelpe el-leverandøren med å bringe situasjonen under kontroll.

Går vi tilbake til figur 3, ser vi at andre målinger ligger innenfor grensene, og ved behov kan vi se på detaljene for hver av de grønne stolpene. For eksempel kan vi se en hendelsesliste og til og med spenningsprofilen for hendelsene, som vist i figur 5.

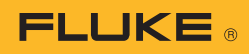

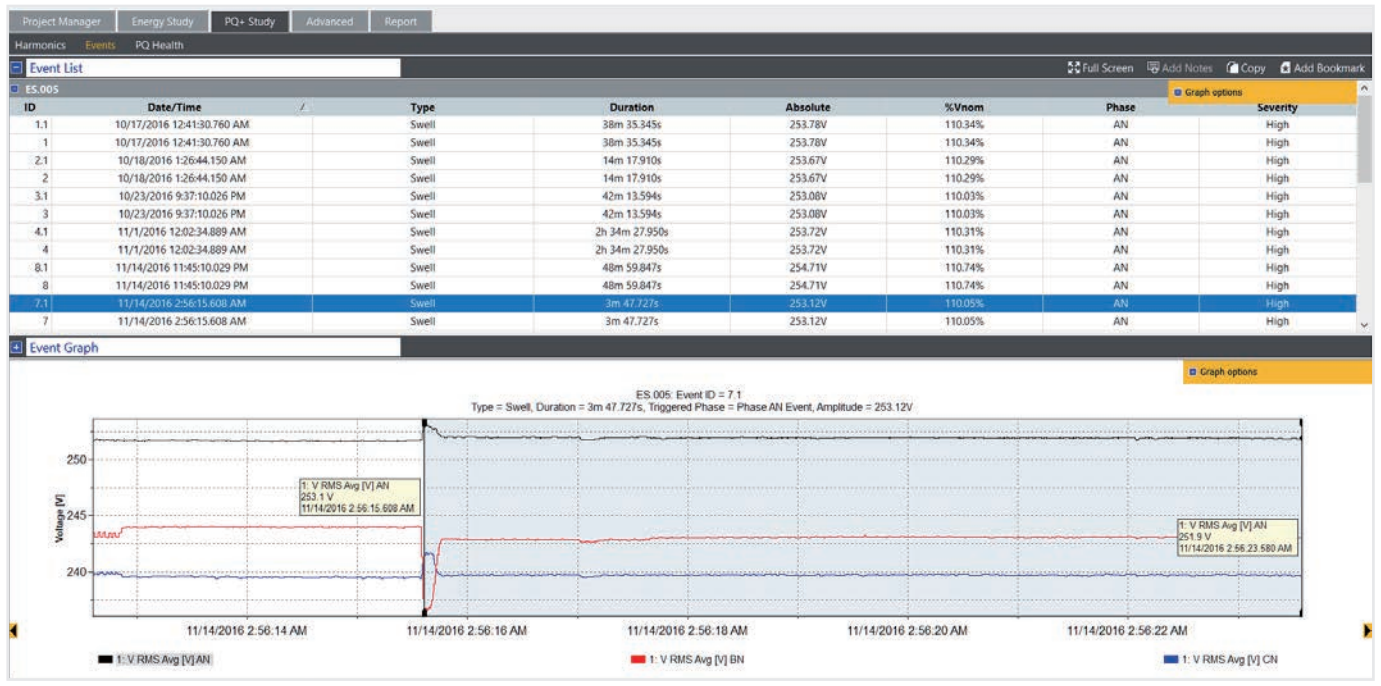

Figur 5 Hendelsestabell og spenningsgraf

## **5. Rapporter nettkvaliteten.**

Ved å kombinere hver av disse viktige visningene er det mulig å forklare hvordan anlegget fungerer. Med programvaren Fluke Energy Analyze Plus er det mulig å 'bokmerke' hver visning for å bruke dem til kjapp rapportgenerering. De bokmerkede elementene vises i rapporteringsverktøyet, og det kan lages nye rapporter på noen få minutter med den enkle "dra og slipp"-funksjonen. Før du bokmerker visningene, er det også mulig å kommentere grafer for å markere interessante punkter. Figur 6 viser rapporteringsverktøyet med en liste over tilgjengelige bokmerker, hvorav noen ble trukket over til rapporteringsområdet. Rapporten kan deretter eksporteres i et format som passer brukeren, og sendes til andre interessenter, enten som PDF eller til og med som et Microsoft Word-dokument hvis rapporten krever ekstra redigering eller kommentarer.

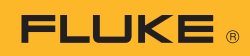

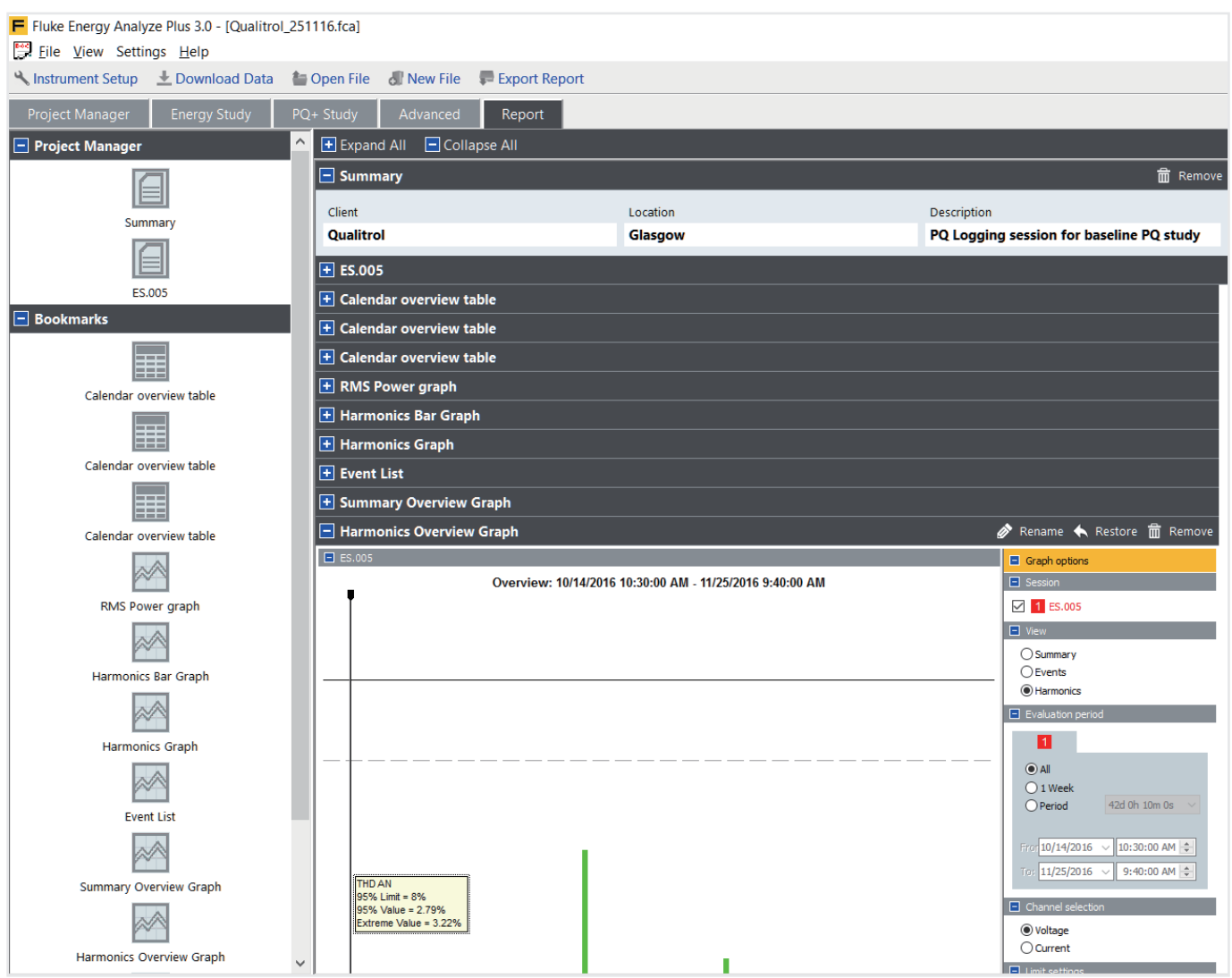

Figur 6 Rapporteringsverktøy med bokmerker

Ved å følge disse enkle retningslinjene, vil du kunne produsere profesjonelle rapporter som formidler den viktigste informasjonen på den mest effektive måten. Dette vil frigjøre tid så du kan lage modifikasjonsplaner om nødvendig, eller til å optimalisere anlegget til beste for deg selv og alle andre brukere.

> Fluke. *Keeping your world up and running.*®

#### Fluke Norge AS

Postboks 6054 Etterstad 0601 Oslo Tlf: 800 18 227 E-mail: cs.no@fluke.com Web: www.fluke.no

©2017 Fluke Corporation. Med enerett. Informasjonen kan endres uten varsel. Vi tar forbehold om trykkfeil. 11/2017 6010067a-nor

Endring av dette dokumentet er ikke tillatt uten skriftlig tillatelse fra Fluke Corporation.